# КардиРу Комплекс аппаратно-программный для скрининга сердца

**Руководство пользователя**

**RU**

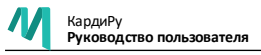

Комплекс аппаратно- программный для скрининга сердца «КардиРу». Руководство пользователя Код документа: MCS.KRB-UM-RU-RU Ревизия документа: 1.2 от 2024-05-15

Документ описывает изделие Комплекс аппаратно-программный для скрининга сердца «КардиРу» (в дальнейшем – *изделие* или *КардиРу*).

Документ содержит подробные сведения и указания, необходимые для правильной и безопасной эксплуатации изделия. Несоблюдение этих требований может привести к некорректным результатам, повреждению оборудования или травме.

О любых ошибках или неисправностях следует сообщить производителю.

#### **Условные обозначения в документе**

*ЗАПРЕЩАЕТСЯ. Нарушение установленных ограничений или несоблюдение требований, касающихся использования материалов, способов и приемов обращения с изделием, может привести к нарушению мер безопасности.*

- *ПРЕДУПРЕЖДЕНИЕ . Указание на явную опасность для человека, выполняющего те или иные действия, или риск повреждения изделия.*
- *ВНИМАНИЕ . Способы и приемы, которые следует точно выполнять во избежание ошибок при эксплуатации и ремонте изделия или когда требуется повышенная осторожность в обращении с изделием или материалами.*

Названия элементов интерфейса ПО (экранов, окон, кнопок) выделены прописными буквами, например, окно НАСТРОЙКИ , кнопка СВЕРНУТЬ ОКНО. Названия программ, команд или значений, которые необходимо вызвать, выделены *курсивом*.

#### **Производитель**

ООО «МЕДИЦИНСКИЕ КОМПЬЮТЕРНЫЕ СИСТЕМЫ» (ООО «МКС») Адрес: 124460, Россия, г. Москва, г. Зеленоград, проезд 4922-й, дом 4, стр. 2, этаж 4, комн. 72 Тел.: +7 (495) 913-31-94, +7 (495) 913-31-95 E-mail: mks@mks.ru Интернет: www.mks.ru

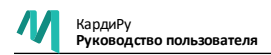

# СОДЕРЖАНИЕ

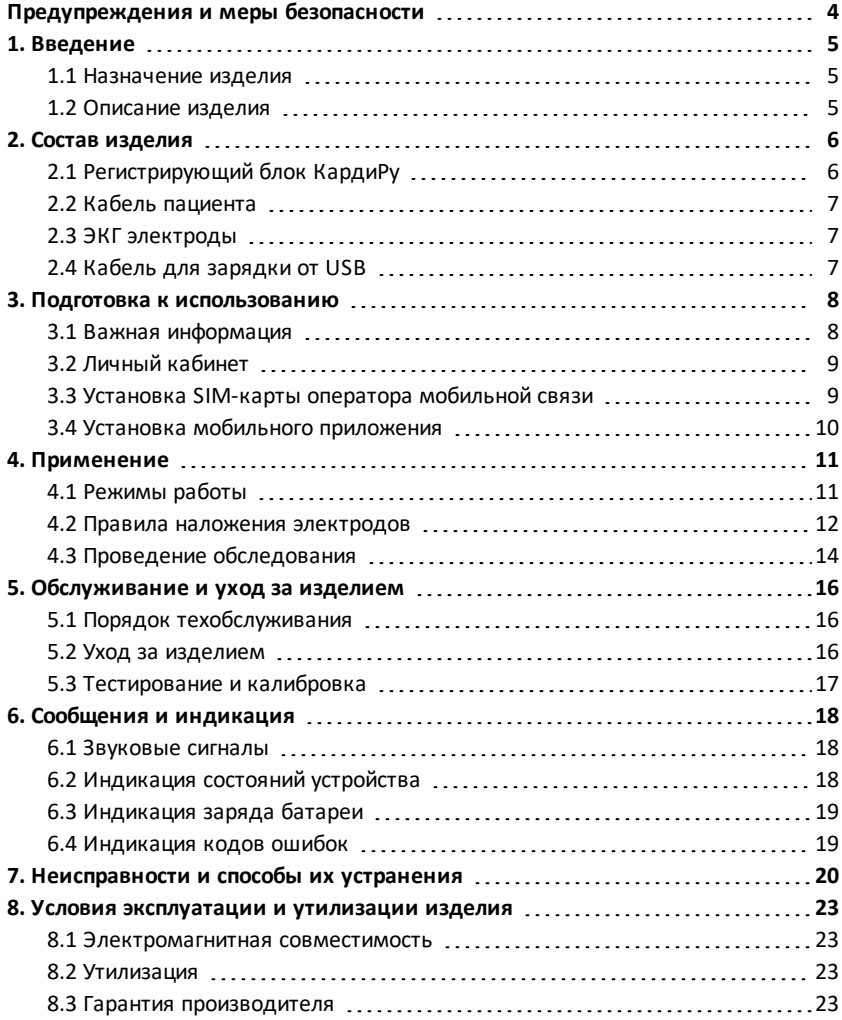

# <span id="page-3-0"></span>ПРЕДУПРЕЖДЕНИЯ И МЕРЫ БЕЗОПАСНОСТИ

- *Не использовать изделие для целей отличных от тех, которые установлены в настоящем руководстве.*
- *Не оставлять устройство без присмотра рядом с детьми и людьми, которые не могут выражать свои намерения.*
- *Изделие может использоваться только в комплектации, предусмотренной изготовителем. Перед использованием необходимо убедиться в наличии и пригодности всех составных частей.*

*Не использовать изделие в случае любого сомнения, касающегося его безопасности (наличие следов механических повреждений, неправильной эксплуатации, признаков несанкционированного доступа или ремонта).*

*Изделие содержит литиевый аккумулятор. Не сдавливать чрезмерно корпус усилителя. Не замыкать контакты. Не бросать в огонь.*

*Не использовать изделие совместно с высокочастотными электрохирургическими аппаратами и электростимуляторами.*

- *Не использовать изделие в атмосфере с присутствием горючей смеси анестетиков с воздухом, кислородом или закисью азота.*
- *Не использовать изделие вблизи сильных источников электромагнитного излучения, таких как дуговые сварочные аппараты, СВЧ печи, рентгеновские аппараты и т. п.*

*Автоматическое описание ЭКГ и Отчет не являются диагнозом и могут существенно отличаться от врачебного заключения. Любые диагностические решения должен принимать только врач.*

#### **Внимание!**

- *После транспортирования или хранения изделия при отрицательной температуре, перед включением выдержать в теплом помещении в течение не менее 4 часов.*
- *Ремонт, модификация и восстановление работоспособности изделия выполняется только производителем.*
- *Изделие подлежит утилизации в случае подтверждения фактов и обстоятельств, создающих угрозу жизни и здоровью граждан при применении или эксплуатации.*

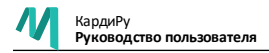

# <span id="page-4-0"></span>1. ВВЕДЕНИЕ

# <span id="page-4-1"></span>1.1 НАЗНАЧЕНИЕ ИЗДЕЛИЯ

Комплекс аппаратно- программный для скрининга сердца «КардиРу» медицинский прибор, который предназначен для регистрации электрокардиограммы (далее *ЭКГ* ) в домашних условиях или в лечебных учреждениях и в диагностических центрах. Регистрация ЭКГ может быть выполнена как самостоятельно пациентом, так и при помощи другого человека, например члена семьи с медицинским образованием или без специального образования.

#### **Область применения**

- Кардиология;
- Реабилитация;
- Персональная медицина;
- Телемедицина;
- Функциональная диагностика;
- Профилактическая медицина;
- Спортивная медицина, лечебная физкультура и спорт;
- Военная, авиационная, космическая и транспортная медицина;
- Медицина катастроф и экстремальных ситуаций.

# <span id="page-4-2"></span>1.2 ОПИСАНИЕ ИЗДЕЛИЯ

Комплекс аппаратно-программный для скрининга сердца «КардиРу» - состоит из регистрирующего блока и облачного программного обеспечения для обработки исследования, которое обеспечивает доступ к исследованию и заключению для пациента через личный кабинет пациента и для врача через личный кабинет врача.

Регистрирующий блок КардиРу (далее *устройство* ) – это автоматический прибор для регистрации 6-ти или 12-канальной электрокардиограммы (ЭКГ) в стандартных отведениях и передачи в облачное хранилище посредством Интернет-канала.

В облачном хранилище производится автоматическая обработка ЭКГ. Полный результат обработки доступен всегда в личном кабинете на Интернет сайте kardi.ru (далее *личный кабинет*) или в мобильном приложении на смартфоне.

Автоматическое заключение, которое формирует ПО, не является диагнозом, но указывает на особенности ЭКГ. Описание алгоритма автоматического анализа приведёно в документе «Программный модуль ECG-12. Методические рекомендации. Алгоритм автоматического анализа ЭКГ». Документ предоставляется производителем по запросу.

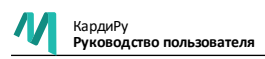

# <span id="page-5-0"></span>2. СОСТАВ ИЗДЕЛИЯ

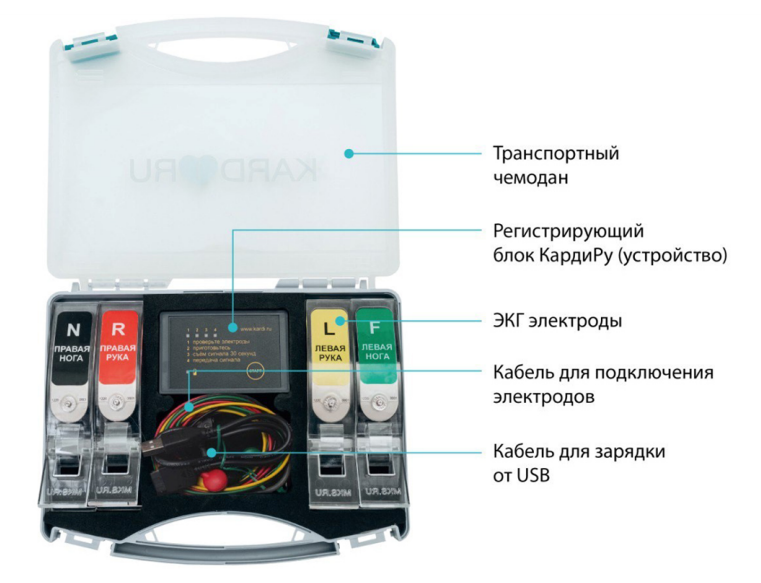

# <span id="page-5-1"></span>2.1 РЕГИСТРИРУЮЩИЙ БЛОК КАРДИРУ

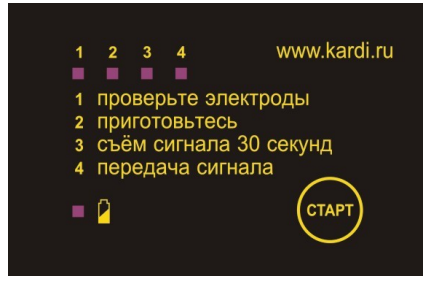

Лицевая панель устройства снабжена кнопкой СТАРТ для запуска регистрации ЭКГ и световыми индикаторами для отслеживания процесса регистрации. Значения индикаторов описаны в разделе  *[«Сообщения](#page-17-0) и индикация» [на стр. 18](#page-17-0)*.

Регистрирующий блок КардиРу оснащён слотом для SIM- карты сотового оператора и универсальным разъёмом для подключения кабеля пациента или кабеля для зарядки внутреннего аккумулятора.

Страница 6 из 24

*Необходимо соблюдать ориентацию разъёма во избежание поломки изделия. Маркировка на кабелях указывает положения верха.*

## <span id="page-6-0"></span>2.2 КАБЕЛЬ ПАЦИЕНТА

Легкий ЭКГ кабель позволяет использовать многоразовые или одноразовые электроды с разъёмом типа «кнопка».

В зависимости от исполнения изделие может комплектоваться кабелем на 6 или на 12 стандартных отведений.

КардиРу-12 (с кабелем для регистрации 12 отведений) позволяет выполнить ЭКГ-исследование в 12-ти стандартных отведениях, а также в 6-ти стандартных отведениях при выборе такого режима в мобильном приложении или подключении к устройству кабеля для регистрации 6-ти отведений.

#### <span id="page-6-1"></span>2.3 ЭКГ ЭЛЕКТРОДЫ

В зависимости от исполнения в комплект входят или 4 электрода на конечности или 6 грудных электродов и 4 электрода на конечности.

#### <span id="page-6-2"></span>2.4 КАБЕЛЬ ДЛЯ ЗАРЯДКИ ОТ USB

Кабель для зарядки служит для зярядки внутреннего аккумулятора устройства от стандартного сетевого зарядного устройства или от USB-порта ПК.

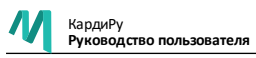

# <span id="page-7-0"></span>3. ПОДГОТОВКА К ИСПОЛЬЗОВАНИЮ

## <span id="page-7-1"></span>3.1 ВАЖНАЯ ИНФОРМАЦИЯ

- *Устройство КардиРу следует использовать для регистрации ЭКГ только у себя или зарегистрированных в вашем личном кабинете членов семьи.*
- *Перед использованием устройства необходимо проконсультироваться с вашим лечащим врачом. Ни в коем случае нельзя самостоятельно отменять или изменять дозировку лекарственных препаратов.*
- *Не рекомендуется проводить регистрацию ЭКГ непосредственно после купания, употребления алкоголя, курения, спортивных занятий или еды.*
- *Регистрацию ЭКГ следует проводить только в положении сидя или лежа. Во время регистрации ЭКГ не следует шевелиться или разговаривать.*
- *Место для регистрации ЭКГ должно быть выбрано вдали от источников электромагнитных помех: работающих холодильников, электродвигателей, СВЧ печей, электрической проводки (см. раздел «Условия [эксплуатации](#page-22-0) и утилизации изделия» на стр. 23).*
- *Не прилагать чрезмерной силы при отсоединении разъёмов во избежание поломки фиксаторов (см. раздел «Проведение [обследования»](#page-13-0) на стр. 14).*
- *Если в качестве канала передачи ЭКГ- исследования используется интернет- канал сотового оператора, то для проведения обследования SIM- карта должна быть активна (не заблокирована). Для уточнения баланса следует обратиться к оператору сотовой связи или в службу поддержки КардиРу, при использовании SIM карты, которая поставлялась вместе с прибором.*
- *Устройство может использоваться в роуминге. Для уточнения возможностей и ограничений по использованию услуг роуминга обратитесь к оператору сотовой связи.*
- *От пациента не требуется предоставлять какие- либо персональные данные. Пациент вправе использовать индивидуальный код вместо Ф.И.О. Если пациент предоставляет свои персональные данные, то он подтверждает, что знаком с местными законами в области защиты персональных данных.*
- *Необходимо периодически проверять состояние устройства и его принадлежностей согласно инструкциям раздела  [«Порядок](#page-15-1) [техобслуживания»](#page-15-1) на стр. 16.*
- *Повторное применение многоразовых электродов допускается только после их дезинфекции.*

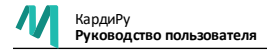

# <span id="page-8-0"></span>3.2 ЛИЧНЫЙ КАБИНЕТ

Для входа в личный кабинет необходимо:

- Войти на сайт kardi.ru, используя компьютер с установленным Интернетбраузером, например, Microsoft Internet Explorer, Google Chrome, Firefox, Opera, Safari или открыть мобильное приложение Kardi.ru.
- На основной странице сайта или в мобильном приложении пройти процедуру авторизации.
- Для создания личного кабинета необходимо пройти процедуру регистрации. Для активации и подтверждения регистрации, а также для привязки прибора к личному кабинету может потребоваться обращение в службу поддержки. Актуальная контактная информация службы поддержки указана на сайте.

#### <span id="page-8-1"></span>3.3 УСТАНОВКА SIM-КАРТЫ ОПЕРАТОРА МОБИЛЬНОЙ СВЯЗИ

Если в вашем устройстве имеется возможность передачи ЭКГ через сеть оператора мобильной связи, то для реализации этой возможности, в устройство должна быть установлена SIM-карта в формате Nano-SIM с подключенным тарифным планом, предусматривающим услугу передачи данных. При продаже прибора SIM-карты устанавливаются в прибор службой поддержки.

### *Устанавливайте и извлекайте SIM-карту, когда устройство выключено.*

Перед установкой SIM- карты отсоедините кабель пациента / зарядное устройство. SIM-карта вставляется лицевой стороной вверх (контактами вниз). SIM-карта утапливается в щель до фиксации.

Для извлечения SIM-карты воспользуйтесь пинцетом. После нажатия сработает встроенный в прибор выталкиватель, и вы сможете захватить карту.

*SIM-карта может быть установлена в прибор при предпродажной подготовке прибора и жестко прошита. В этом случае извлекать и менять SIM карту нельзя.*

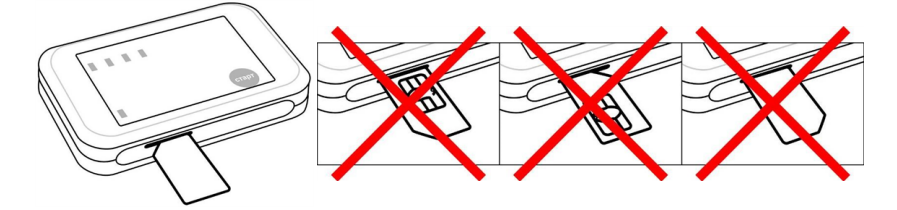

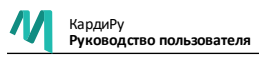

#### <span id="page-9-0"></span>3.4 УСТАНОВКА МОБИЛЬНОГО ПРИЛОЖЕНИЯ

Доступны два мобильных приложения: для врача и для пациента.

Мобильное приложение для пациента предназначено для просмотра исследований пациента и членов его семьи.

Мобильное приложение для врача предназначено для дистанционного мониторинга исследований от разных пациентов и нескольких приборов КардиРу. Регистрация исследования через мобильное приложение врача НЕ ПРОИЗВОДИТСЯ.

Регистрация исследования производится ТОЛЬКО через мобильное приложения пациента, даже если исследование выполняет врач, например, при выезде на дом к пациенту. Для врача в этом приложении есть специальный режим «кабинет диагностики» для скрининга пациентов. Включение данного режима производится через службу поддержки КардиРу.

Мобильные приложения доступны для устройств на базе iOS и Andriod и доступны для установки из официальных магазинов приложений.

#### **ОС Android**

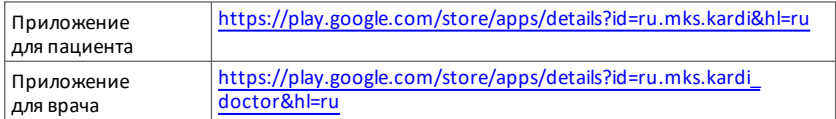

### **iOS (Apple)**

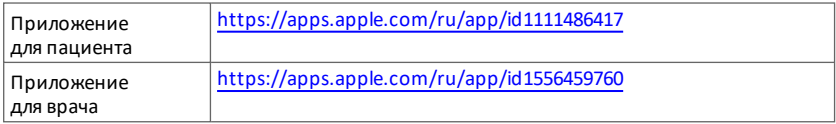

Для работы приложения необходимо:

- На мобильном устройстве, на котором используется приложение, включить протокол Bluetooth.
- На странице «Настройки» мобильного приложения дать разрешение на доступ к устройству КардиРу (нажать кнопку «Дать разрешение»).
- Устройство должно быть добавлено в список на странице «Устройства» в мобильном приложении.

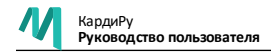

# <span id="page-10-0"></span>4. ПРИМЕНЕНИЕ

## <span id="page-10-1"></span>4.1 РЕЖИМЫ РАБОТЫ

КардиРу в зависимости от модификации прибора (4G или BLE) поддерживает следующие режимы регистрации и передачи исследования.

#### **Режим 1. Использование SIM-карты, встроенной в устройство**

Используется в устройствах КардиРу с встроенными модемами 4G.

Устройство регистрирует и передает данные исследования в личный кабинет автоматически, сразу после завершения регистрации ЭКГ через Интернет канал сотового оператора, используя SIM карту, установленную в регистрирующий блок КардиРу. Для выполнения исследования с этом режиме достаточно наложить электроды и нажать кнопку на «Старт» на устройстве.

После завершения процесса регистрации ЭКГ устройство передаст исследование в личный кабинет пациента и врача, если пациент находится под наблюдением врача. Никаких дополнительных действий пользователю предпринимать не требуется.

Данный режим удобен для быстрой регистрации исследования, например, для пациентов, которые не могут или не хотят использовать мобильное приложение.

Если устройство не может передать ЭКГ сигнал в течение 30 секунд (слабый сигнал мобильной связи, блокировка SIM-карты, и т. д.), оно выключится, но запись ЭКГ сохранится в памяти устройства. При следующем включении устройство сразу попытается передать все сохраненные ЭКГ.

В памяти устройства могут храниться до 100 исследований. После заполнения памяти исследования будут удаляться в порядке очереди, начиная от самого старого.

#### **Режим 2. Использование мобильного приложения**

Для работы в данном режиме прибор КардиРу должен быть по протоколу Bluetooth подключен к мобильному устройству (например телефону или планшету), на котором установлено мобильное приложение Kardi.ru.

В этом режиме пользователь управляет устройством с экрана смартфона.

После подключения к устройству мобильное приложение позволяет начать регистрацию исследования, отслеживать ЭКГ и контролировать качество сигнала. Во время проведения обследования в мобильном приложении в режиме реального времени отображается регистрируемая ЭКГ.

В режиме мониторинга для удобства просмотра приложение позволяет:

1. Изменять скорость визуализации ЭКГ 12.5 мм/c, 25 мм/c или 50 мм/c.

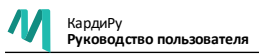

2. Изменять амплитуду ЭКГ 2.5 мм/мВ, 5 мм/мВ, 10 мм/мВ или 20 мм/мВ.

Исследование после завершения регистрации ЭКГ передается по протоколу Bluetooth и сохраняется в памяти мобильного телефона пользователя. Далее, если телефон подключен к сети Интернет, исследование передается в облачное хранилище и заключение становится доступным в личном кабинете пациента и врача.

В памяти мобильного приложения также может сохраняться до 100 исследований. При превышении этого числа, исследования удаляются в порядке очереди, начиная от самого старого. Вся очередь неотправленных исследований доступна для просмотра в мобильном приложении. Если в мобильноом приложении содержатся не отправленные исследования, то сразу после подключения смартфона к сети Интернет, будет произведена автоматически отправка исследований на сервер kardi.ru. Через несколько секунд после отправки данные станут доступны в личном кабинете пациента.

- *Как правило, передача через Bluetooth происходит быстрее, с меньшими затратами энергии аккумулятора и стоит существенно дешевле. Поэтому, даже если ваше устройство может передавать ЭКГ через сеть оператора мобильной связи, рекомендуется подключить его к мобильному устройству.*
- *В личном кабинете пациента хранятся все исследования за последние 5 лет без ограничений по количеству исследований.*

#### <span id="page-11-0"></span>4.2 ПРАВИЛА НАЛОЖЕНИЯ ЭЛЕКТРОДОВ

*Запрещается накладывать электроды на поврежденные участки кожи.*

#### **Подготовка кожи**

Для улучшения качества регистрируемой ЭКГ кожу в местах наложения электродов рекомендуется очистить влажной салфеткой, смоченной в воде. В случае использования многоразовых электродов контактные пластины каждого электрода необходимо смочить ЭКГ спреем, физраствором или водопроводной водой.

В случае использования одноразовых ЭКГ электродов кожу в местах приклеивания электродов следует после очистки вытереть насухо.

#### **Регистрация ЭКГ в 6-ти стандартных отведениях**

Регистрация ЭКГ в 6-ти стандартных отведениях производится сидя. Контактные пластины электродов или одноразовые электроды должны находиться на внутренних поверхностях щиколоток и запястий.

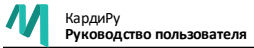

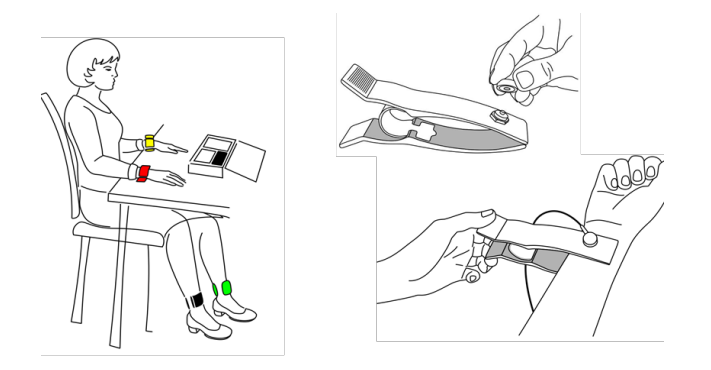

Необходимо надеть электроды сначала на ноги: черный – на правую ногу, зеленый – на левую ногу; затем на руки: желтый – на левую руку, красный – на правую руку. Убедитесь, что провода кабеля пациента подключены к соответствующим электродам.

### **Регистрация ЭКГ в 12-ти стандартных отведениях**

Регистрация ЭКГ в 12- ти стандартных отведениях производится в положении сидя или лежа. Электроды могут быть наложены самостоятельно или с помощью помощника. Электроды на конечности следует разместить, как описано выше, грудные электроды следует разместить на груди согласно схеме.

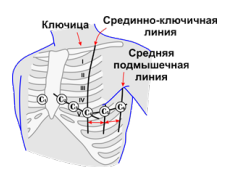

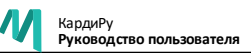

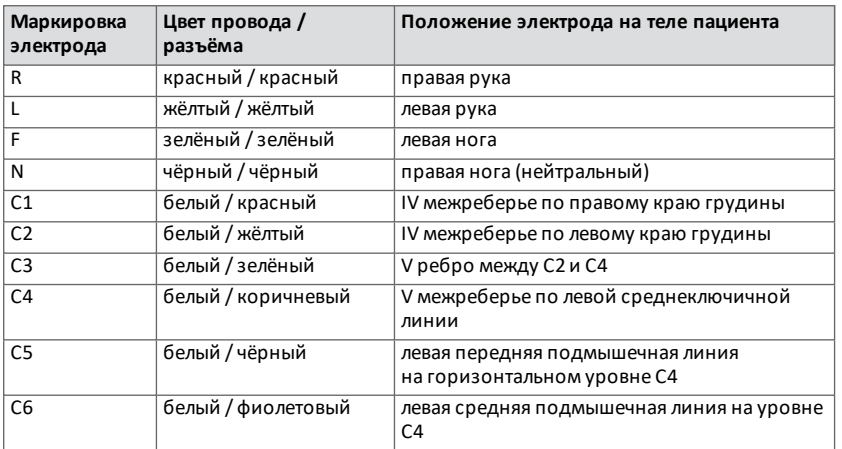

*Нейтральный электрод (N) должен быть подключен всегда для любых отведений. От качества наложения нейтрального электрода зависит качество регистрируемой ЭКГ во всех отведениях.*

# <span id="page-13-0"></span>4.3 ПРОВЕДЕНИЕ ОБСЛЕДОВАНИЯ

# **1. Подключить кабель пациента к устройству.**

Проверить, что кабель пациента **П** подключён к устройству. При необходимости вставить кабель в разъём до щелчка фиксации.

В зависимости от типа кабеля пациента происходит автоматический выбор регистрации ЭКГ в 6-ти или 12-ти стандартных отведениях.

# **2. Разместить электроды на теле пациента.**

Подготовить кожу и наложить электроды, как описано в разделе  *[«Правила](#page-11-0) наложения [электродов»](#page-11-0) на стр. 12*

*Запрещается накладывать электроды на поврежденные участки кожи.*

# **3. Запустить мобильное приложение (при использовании).**

Запустить мобильное приложение. В списке доступных устройств выбрать серийный номер, указанный на корпусе устройства.

В случае успешного подключения на устройстве загорится синий индикатор «Передача сигнала».

#### **4. Запустить процесс регистрации.**

Нажать кнопку СТАРТ .

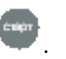

Устройство автоматически контролирует качество наложения электродов. При плохом контакте индикатор «проверьте электроды» будет гореть красным. В этом случае необходимо поправить электроды.

*В мобильном приложении реализован визуальный контроль качества наложения электродов.*

Если качество контакта хорошее, на 5 секунд загорится жёлтый индикатор «приготовьтесь». Следует сесть поудобнее, положить руки на колени, расслабить мышцы.

Затем загорится зеленый индикатор «съём сигнала 30 секунд» устройство перейдет в режим регистрации ЭКГ. В течение 30-ти секунд необходимо сидеть или лежать расслабленно, неподвижно, дышать ровно, не разговаривать.

### **5. Завершение регистрации и передача данных на сервер**

После завершения регистрации загорится голубой индикатор «передача сигнала». Электроды следует снять с пациента и очистить. Устройство выключать не следует. Как только данные будут переданы на сервер для обработки, устройство выключится автоматически.

Если устройство не может передать ЭКГ сигнал в течение 30 секунд, оно выключится, а запись ЭКГ сохранится в памяти устройства. При следующем включении устройство сразу попытается передать все сохраненные ЭКГ.

### **6. Отмена текущей регистрации**

Для отмены передачи, а также для остановки работы устройства на любом этапе, удерживайте нажатой в течение 6 секунд до характерного звукового сигнала. В этом случае устройство выключится, а текущая ЭКГ будет потеряна.

#### **7. Получение заключения**

После каждого исследования автоматически формируются заключения. Отчеты- заключения через несколько секунд после исследования становятся доступными в личном кабинете на сайте kardi.ru или в мобильном приложении смартфона. Отчеты доступны для просмотра, отправки на печать или пересылки через мессенджеры лечащему врачу.

*Автоматическое описание ЭКГ и Отчет не являются диагнозом и могут существенно отличаться от врачебного заключения. Любые диагностические решения должен принимать только врач.*

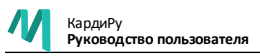

# <span id="page-15-0"></span>5. ОБСЛУЖИВАНИЕ И УХОД ЗА ИЗДЕЛИЕМ

# <span id="page-15-1"></span>5.1 ПОРЯДОК ТЕХОБСЛУЖИВАНИЯ

Для поддержания изделия в технической исправности необходимо регулярно проводить техническое обслуживание в полном объёме.

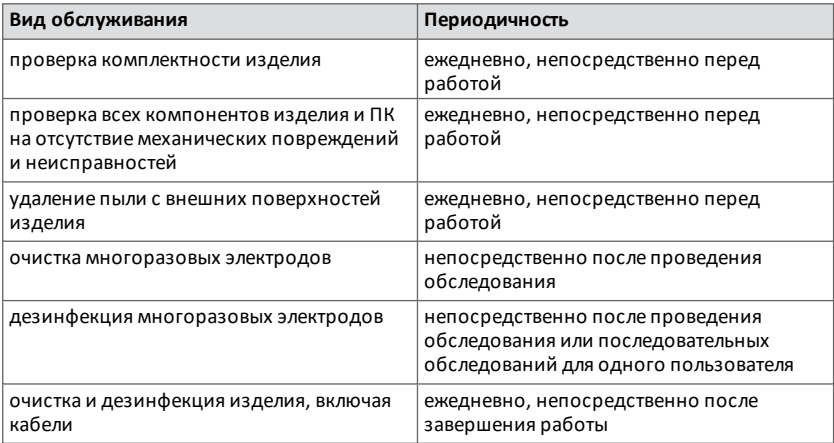

# <span id="page-15-2"></span>5.2 УХОД ЗА ИЗДЕЛИЕМ

#### **Очистка корпуса изделия и кабеля пациента**

- 1. Проверить кабели на наличие повреждений и признаки износа. Удостовериться, что все разъёмы функционируют нормально.
- 2. Аккуратно протереть изделие, включая кабели, тканевой салфеткой, слегка смоченной одним из рекомендованных дезинфицирующих средств.
- 3. Очистить наружную поверхность корпуса изделия мягкой, слегка влажной (не мокрой) тканью. Протирать кабель следует начиная от середины отрезками по 20 см за раз, чтобы избежать деформации изолирующего покрытия кабеля. Для дополнительной очистки допустимо использовать бытовое нещелочное чистящее средство или 50 % спиртовой раствор.
- 4. Удалить остатки использованных средств.

*Не допускать попадания жидкости внутрь изделия. При попадании жидкости в разъёмы необходимо просушить их потоком тёплого воздуха, а затем проверить работу изделия.*

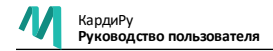

#### **Очистка ЭКГ электродов**

- 1. Промыть электроды тёплой водой от остатков геля.
- 2. Протереть электроды тканевой салфеткой, слегка смоченной дезинфицирующим средством.
- 3. Протереть контакты разъёмов хлопчатобумажной тканью, смоченной слабым (менее 10 %) спиртосодержащим раствором.
- *Запрещается использовать для чистки электродов абразивные средства, ультразвуковые приборы, острые предметы (скальпели, иглы, пинцеты и др.).*
- *Запрещается хлорировать электроды, использовать сильные дезинфицирующие растворы (например, на основе ацетона) во избежание коррозии.*

*Не стерилизовать изделие.*

#### <span id="page-16-0"></span>5.3 ТЕСТИРОВАНИЕ И КАЛИБРОВКА

Тестирование и калибровка изделия осуществляется при производстве изделия и гарантирует стабильность параметров изделия в течение всего жизненного цикла. При необходимости повторной калибровки следует обратиться к производителю.

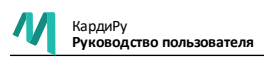

# <span id="page-17-0"></span>6. СООБЩЕНИЯ И ИНДИКАЦИЯ

# <span id="page-17-1"></span>6.1 ЗВУКОВЫЕ СИГНАЛЫ

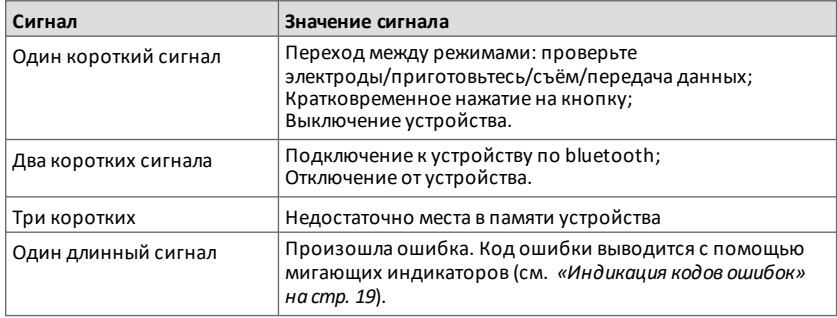

# <span id="page-17-2"></span>6.2 ИНДИКАЦИЯ СОСТОЯНИЙ УСТРОЙСТВА

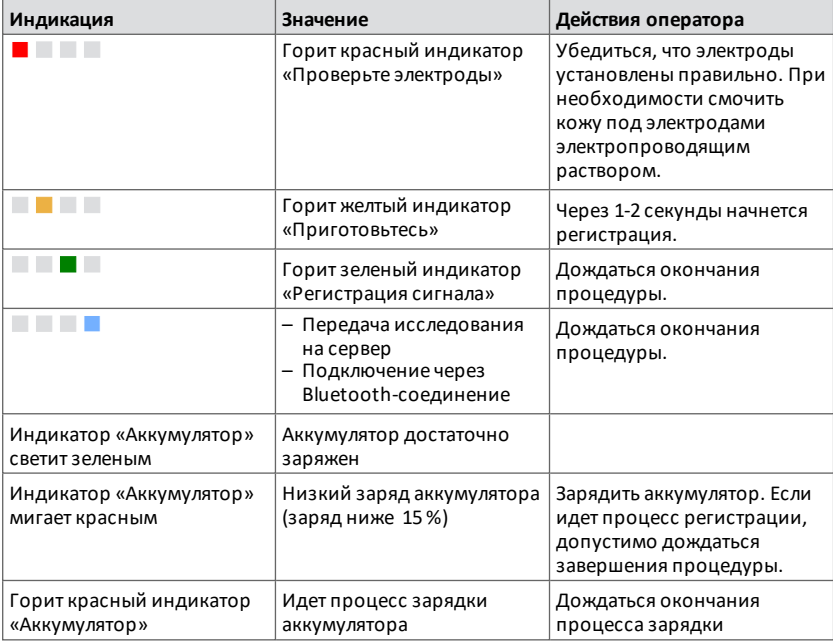

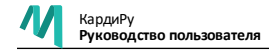

# <span id="page-18-0"></span>6.3 ИНДИКАЦИЯ ЗАРЯДА БАТАРЕИ

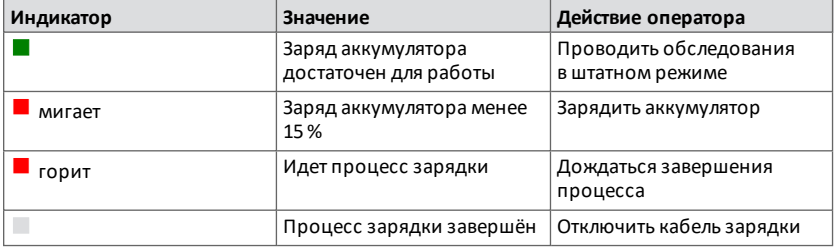

# <span id="page-18-1"></span>6.4 ИНДИКАЦИЯ КОДОВ ОШИБОК

J.

Мигающие индикаторы в совокупности со звуковым сигналом указывают на ошибку

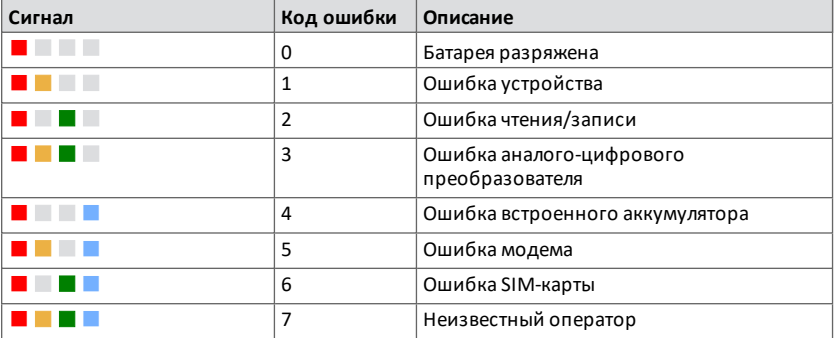

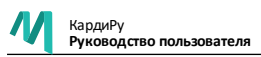

# <span id="page-19-0"></span>7. НЕИСПРАВНОСТИ И СПОСОБЫ ИХ УСТРАНЕНИЯ

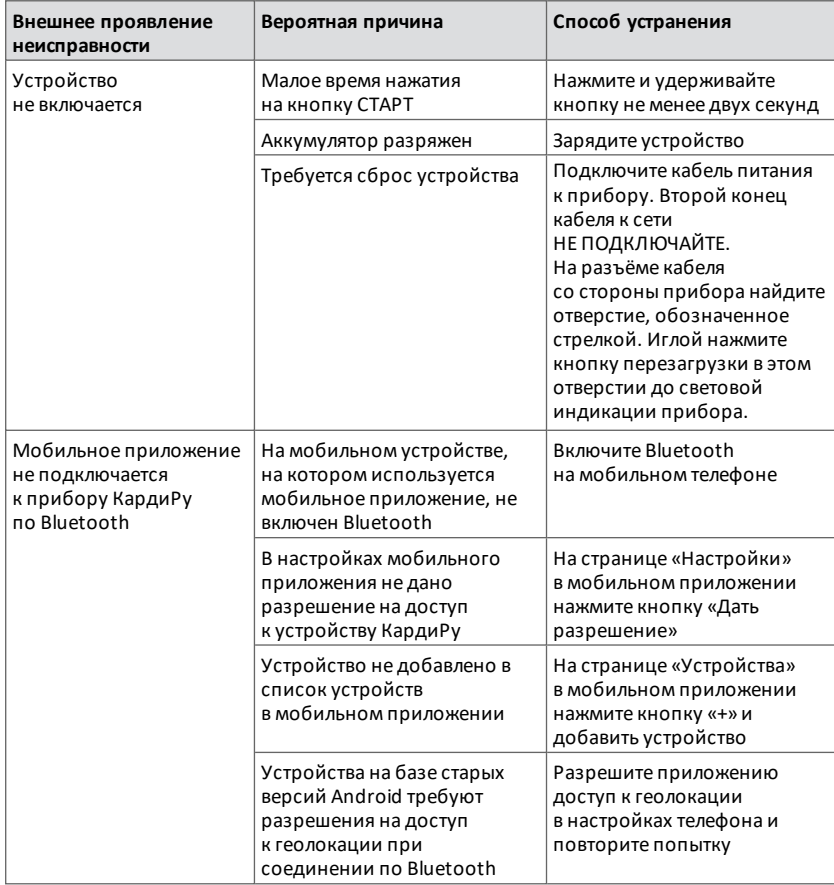

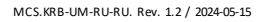

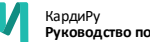

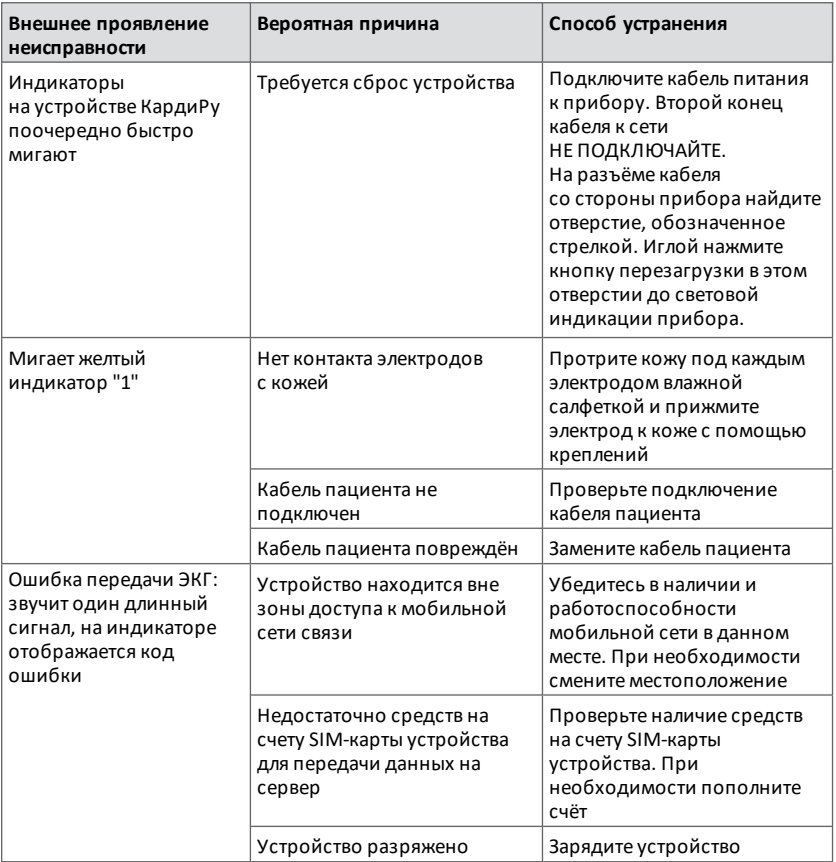

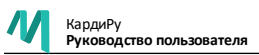

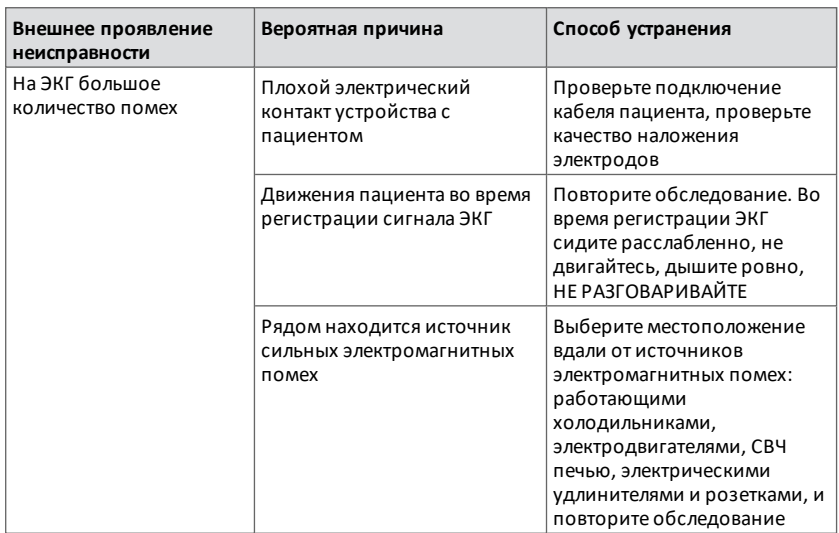

Если неисправность не устранена, обратиться к поставщику или производителю.

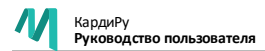

# <span id="page-22-0"></span>8. УСЛОВИЯ ЭКСПЛУАТАЦИИ И УТИЛИЗАЦИИ ИЗДЕЛИЯ

# <span id="page-22-1"></span>8.1 ЭЛЕКТРОМАГНИТНАЯ СОВМЕСТИМОСТЬ

КардиРу удовлетворяет требованиям стандарта ГОСТ Р МЭК 60601-1-2-2014 относительно устойчивости к электромагнитным помехам и испускаемого излучения. Тем не менее, необходимо соблюдать специальные меры предосторожности: не использовать вблизи работающего изделия мобильные (сотовые) телефоны и прочие устройства, которые генерируют сильные электрические или электромагнитные поля. Это может нарушать работу изделия и создавать потенциально небезопасную ситуацию. Рекомендуется соблюдать дистанцию не менее 3 м. Если дистанция меньше, необходимо удостовериться, что изделие работает правильно.

# <span id="page-22-2"></span>8.2 УТИЛИЗАЦИЯ

Изделия не имевшие контакт с биологическими жидкостями пациентов, инфекционными больными (эпидемиологически безопасные отходы), по окончаниии эксплуатации утилизируются в соответствии с действующими санитарно- эпидемиологическими требованиями как медицинские отходы класса А в соответствии с разделом X СанПиН 2.1.3684-21.

Изделия входившие в контакт с пациентом, в т. ч. контактировавшие с больными инфекционными болезнями, загрязненные кровью и (или) другими биологическими жидкостями, инфицированные или потенциально инфицированные микроорганизмами, по окончании эксплуатации утилизируются в соответствии с действующими санитарно-эпидемиологическими требованиями как медицинские отходы класса Б в соответствии с разделом X СанПиН 2.1.3684-21.

# <span id="page-22-3"></span>8.3 ГАРАНТИЯ ПРОИЗВОДИТЕЛЯ

Производитель дает гарантию на отсутствие дефектов материалов и изготовления изделия в течение одного года с даты ввода в эксплуатацию. Эта гарантия не распространяется на повреждения оборудования, вызванные неправильным или грубым обращением, модификацией изделия, нарушениями условий эксплуатации. В целях реализации права на гарантийное обслуживание, покупатель должен уведомить поставщика или производителя об обнаруженных дефектах, а затем передать изделие, правильно упакованное в соответствующую транспортную тару, поставщику или производителю для осмотра и обслуживания.

# КардиРу

### Комплекс аппаратно-прогграмный для регистрации ЭКГ

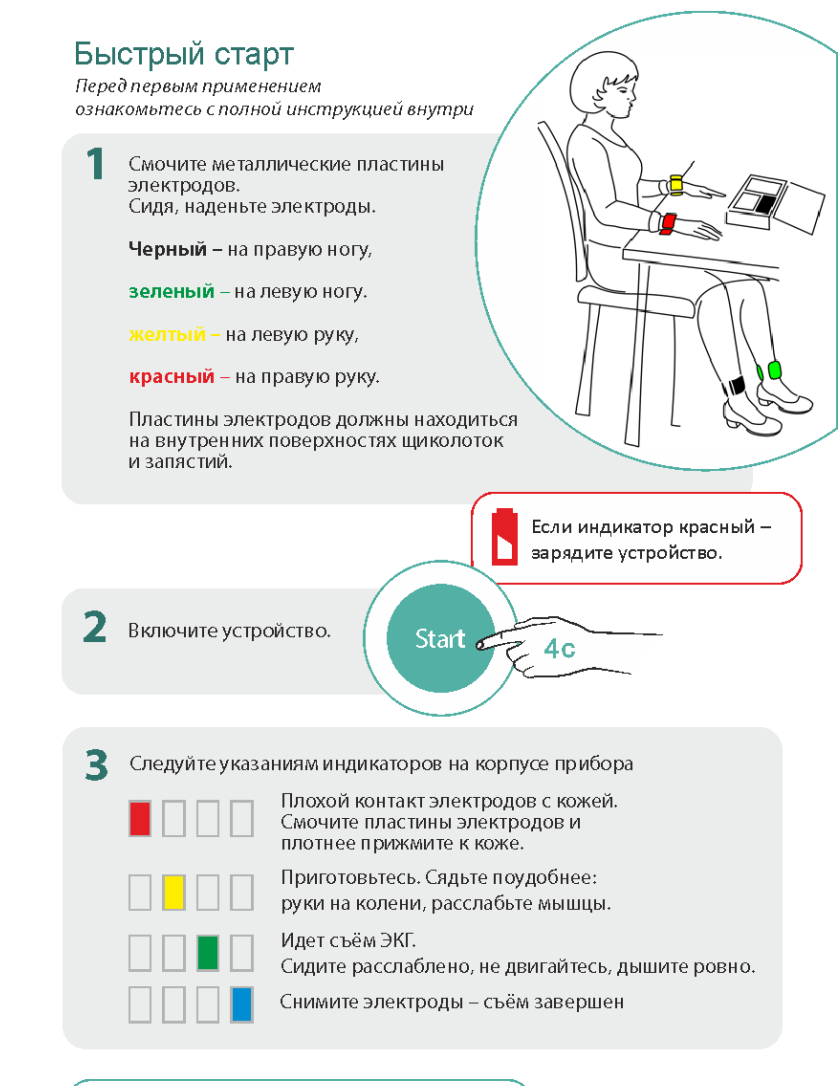

Д. Подробный результат будет доступен в личном кабинете на сайте www.kardi.ru или в мобильном приложении.

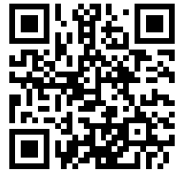

www.kardi.ru